# **Deployer** *Release 0.1.0*

**Sep 20, 2018**

# **Contents**

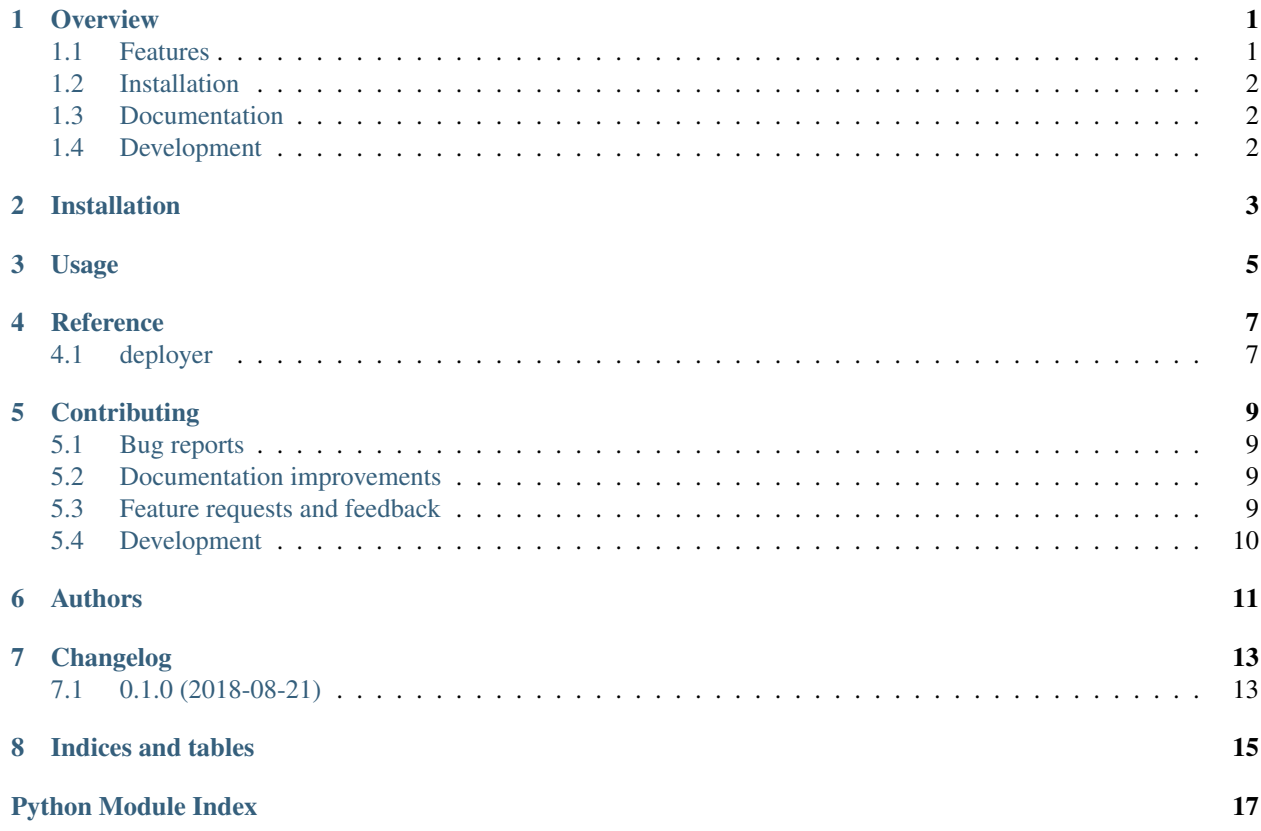

### **Overview**

<span id="page-4-0"></span>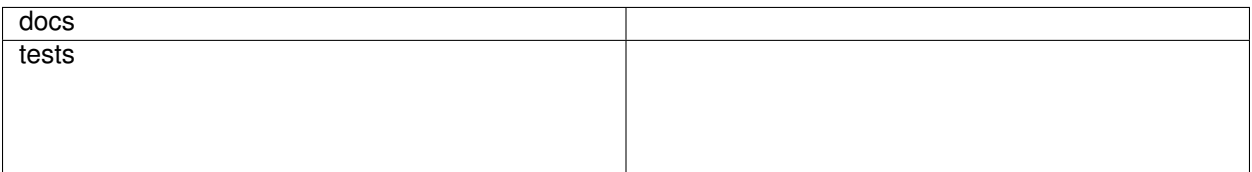

Local+CI+CD Made Easy!

• Free software: Apache Software License 2.0

### <span id="page-4-1"></span>**1.1 Features**

- Project strives for pipelines being similar in spirit to Ansible playbooks/roles.
- Supports for both POSIX and Windows operating systems.
- A wide range of Python versions are supported: 2.7, 3.4, 3.5, 3.6, 3.7, PyPy, and PyPy3.
- Automatic schema validation; however, Jinja templating is not validated until run-time of the pipeline.
- Pipeline stages (named group of tasks), including arbitrarily nested ones.
- Matrix driven pipelines, including arbitrarily nested ones.
- Command and Shell script execution; supporting inline, templated inline, and/or external tools.
	- Support for Bourne, Bash, CMD.EXE, and PowerShell 2.x or newer.
	- Support for automatic retry, on failures.
	- Support for silent output, unless Command/Shell fails.
- Support for conditional task execution.
- Environment variables.
- Template variables.
- Filter execution of tags and/or Matrix tags.
- Support for recursive Jinj2 templating.
- All execution times are tracked and reported; at all possible nested levels of the running pipeline.
- Support for various logging levels

## <span id="page-5-0"></span>**1.2 Installation**

pip install deployer

## <span id="page-5-1"></span>**1.3 Documentation**

<https://py-deployer.readthedocs.io/en/latest/>

# <span id="page-5-2"></span>**1.4 Development**

To run the all tests run:

tox

Note, to combine the coverage data from all the tox environments run:

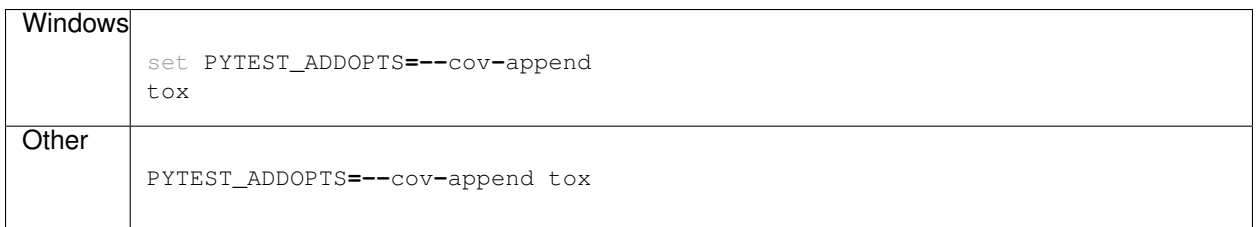

Installation

<span id="page-6-0"></span>At the command line:

pip install deployer

Usage

<span id="page-8-0"></span>To use Deployer in a project:

**import** deployer

### **Reference**

#### <span id="page-10-4"></span><span id="page-10-1"></span><span id="page-10-0"></span>**4.1 deployer**

<span id="page-10-2"></span>Deployer versioning information.

```
deployer.cli.initialize(level=10)
     Perform basic initialization of program.
```

```
deployer.cli.setup_logging(level=10)
     Initialize the logging infrastructure.
```
deployer.loader.**ordered\_load**(*stream*, *loader=<class 'yaml.loader.SafeLoader'>*, *object\_pairs\_hook=<class 'collections.OrderedDict'>*)

Load YAML, preserving the ordering of all data.

**class** deployer.registry.**Registry**

A central data repository. Responsible for alleviating global variable usage.

```
plugins()
```
All available plugins.

**register\_plugin**(*name*, *cls*) Register the *cls* for handling pipeline nodes, utilizing *name*.

```
class deployer.singleton.Singleton
     Wrap classes to create Singleton objects.
```
<span id="page-10-3"></span>The public plug-in API of the PyDeployer project.

#### copyright

3. Copyright 2018 by Joseph Benden.

license Apache License 2.0, see LICENSE.txt for full details.

deployer.plugins.api.**hookimpl = <pluggy.hooks.HookimplMarker object>** All PyDeployer plug-ins *MUST* decorate their hooks with *hookimpl*. This decorator is used by pluggy to au<span id="page-11-1"></span>tomatically find all functions which implement a hook, per the available hooks specified inside of  $deployer$ . [plugins.hookspec](#page-11-0).

deployer.plugins.hookspec = <module 'deployer.plugins.hookspec' from '/home/docs/checkouts Hook specifications for PyDeployer`.

#### Copyright

3. Copyright 2018 by Joseph Benden.

License Apache License 2.0, see LICENSE for full details.

<span id="page-11-0"></span>Hook specifications for PyDeployer`.

#### copyright

3. Copyright 2018 by Joseph Benden.

license Apache License 2.0, see LICENSE for full details.

deployer.plugins.hookspec.**deployer\_register**(*registry*) A hook available for a plug-in to perform its' registration.

## **Contributing**

<span id="page-12-0"></span>Contributions are welcome, and they are greatly appreciated! Every little bit helps, and credit will always be given.

### <span id="page-12-1"></span>**5.1 Bug reports**

When [reporting a bug](https://github.com/jbenden/deployer/issues) please include:

- Your operating system name and version.
- Any details about your local setup that might be helpful in troubleshooting.
- Detailed steps to reproduce the bug.

#### <span id="page-12-2"></span>**5.2 Documentation improvements**

Deployer could always use more documentation, whether as part of the official Deployer docs, in docstrings, or even on the web in blog posts, articles, and such.

### <span id="page-12-3"></span>**5.3 Feature requests and feedback**

The best way to send feedback is to file an issue at [https://github.com/jbenden/deployer/issues.](https://github.com/jbenden/deployer/issues)

If you are proposing a feature:

- Explain in detail how it would work.
- Keep the scope as narrow as possible, to make it easier to implement.
- Remember that this is a volunteer-driven project, and that code contributions are welcome :)

#### <span id="page-13-0"></span>**5.4 Development**

To set up *deployer* for local development:

- 1. Fork [deployer](https://github.com/jbenden/deployer) (look for the "Fork" button).
- 2. Clone your fork locally:

git clone git@github**.**com:your\_name\_here**/**deployer**.**git

3. Create a branch for local development:

```
git checkout -b name-of-your-bugfix-or-feature
```
Now you can make your changes locally.

4. When you're done making changes, run all the checks, doc builder and spell checker with [tox](http://tox.readthedocs.io/en/latest/install.html) one command:

tox

5. Commit your changes and push your branch to GitHub:

```
git add .
git commit -m "Your detailed description of your changes."
git push origin name-of-your-bugfix-or-feature
```
6. Submit a pull request through the GitHub website.

#### **5.4.1 Pull Request Guidelines**

If you need some code review or feedback while you're developing the code just make the pull request.

For merging, you should:

- [1](#page-13-1). Include passing tests  $(run \text{to} x)^1$ .
- 2. Update documentation when there's new API, functionality etc.
- 3. Add a note to CHANGELOG.rst about the changes.
- 4. Add yourself to AUTHORS.rst.

#### **5.4.2 Tips**

To run a subset of tests:

```
tox -e envname -- pytest -k test_myfeature
```
To run all the test environments in *parallel* (you need to pip install detox):

detox

<span id="page-13-1"></span><sup>&</sup>lt;sup>1</sup> If you don't have all the necessary python versions available locally you can rely on Travis - it will [run the tests](https://travis-ci.org/jbenden/deployer/pull_requests) for each change you add in the pull request.

It will be slower though . . .

Authors

<span id="page-14-0"></span>• Joseph Benden - <https://benden.us>

# Changelog

# <span id="page-16-1"></span><span id="page-16-0"></span>**7.1 0.1.0 (2018-08-21)**

• First release on PyPI.

Indices and tables

- <span id="page-18-0"></span>• genindex
- modindex
- search

Python Module Index

## <span id="page-20-0"></span>d

deployer, [7](#page-10-2) deployer.plugins.api, [7](#page-10-3) deployer.plugins.hookspec, [8](#page-11-0)

### Index

## D

deployer (module), [7](#page-10-4) deployer.plugins.api (module), [7](#page-10-4) deployer.plugins.hookspec (module), [8](#page-11-1) deployer\_register() (in module deployer.plugins.hookspec), [8](#page-11-1)

### H

hookimpl (in module deployer.plugins.api), [7](#page-10-4) hookspec (in module deployer.plugins), [8](#page-11-1)

### I

initialize() (in module deployer.cli), [7](#page-10-4)

### O

ordered\_load() (in module deployer.loader), [7](#page-10-4)

#### P

plugins() (deployer.registry.Registry method), [7](#page-10-4)

### R

register\_plugin() (deployer.registry.Registry method), [7](#page-10-4) Registry (class in deployer.registry), [7](#page-10-4)

## S

setup\_logging() (in module deployer.cli), [7](#page-10-4) Singleton (class in deployer.singleton), [7](#page-10-4)